## ИСПОЛЬЗОВАНИЕ ПОЛИЛИНИЙ ДЛЯ ПОСТРОЕНИЯ КОНТУРОВ ЛЕКАЛ

Проф. Скоков П.И.: студ. Шепятовская Ю.М. (ВГТУ)

Владение навыками работы с компьютером является непременным условием эффективной работы специалиста с высшим образованием, в том числе и инженера-конструктора швейного производства. Для современного специалиста освоение возможностей Автокада или других программных пакетов становится более важным, чем знание только языков поограммирования.

Задачей конструктора является построение конструкций изделий, по которым затем строятся лекала Лекала в свою очередь представляют собой контур, состоящий из прямолинейных и криволинейных сегментов. При построении чертежей лекал конструктор при помощи определенных формул из МКО (методики конструирования одежды) находит расположение опорных точек, соединения их не только при помощи прямых линий, но и сглаженных кривых, которые оформляются с учетом МКО и определенных математических методов.

Рассмотрим одну из возможностей АВТОКАДА для получения сглаженных контуров лекал. Особенностью ломаной, построенной по команде РИСУЙ / ПОЛИЛИНИЯ / 2-х МЕРНАЯ является возможность сглаживания этой ломаной. Для того чтобы сгладить ломаную, необходимо ввести команду РЕДАКТИРОВАНИЕ / ПРИМИТИВ и указать при помощи мыши ломаную полилинию, которую необходимо сгладить. После этого появляется диалоговое окно ИЗМЕНЕНИЕ ПОЛИЛИНИИ, в котором в разделе СГЛАДЬ СПЛАЙН имеют место три варианта сглаживания ломаной, а именно СГЛАЖИВАНИЕ, КВАДРАТИЧНЫЙ, КУБИЧЕСКИЙ Для выбора одного из трех вариантов необходимо знать закономерности, по которым происходит сглаживание. Эти закономерности были выявлены в процессе работы с пакетом, что и являлось целью данной работы.

Рассмотрим эти варианты.

СГЛАЖИВАНИЕ. Аппроксимация ломаной происходит радиусографическим методом, т.е. ломаная линия заменяется кривой, состоящей из сопряженных дуг, которые имеют общие касательные в точках, являющихся вершинами ломаной. В качестве опорных точек, через которые проходят дуговые сегменты, в обязательном порядке используются вершины ломаной, т.е. концы отрезков из которых состоит ломаная. Если ломаная состоит из 2-х отрезков, то сглаживание происходит подобно построению дуги по трем точкам (в данном случае этими точками являются концы и общая точка двух отрезков). Если же ломаная состоит из 3-х и более отрезков, то первая дуга строится по трем точкам, а далее Автокад строит сопряженную с предыдущей дугу, используя для этого лишь одну концевую точку. Если поманая не является выпуклой, т.е. кривая имеет точку перегиба (меняет знак кривизны), то в качестве точки, через которую проходит сопряженная дуга. Автокад использует среднюю точку отрезка.

КВАДРАТИЧНЫЙ. Аппроксимация производится квадратичным сплайном. При этом крайние сегменты поманой определяют направление касательной в концевых точках кривой. Кроме того, кривая проходит через все средние точки отрезков, кроме первого и последнего.

КУБИЧЕСКИЙ. Аппроксимирующая кривая проходит только через крайние точки ломаной. При этом крайние отрезки, как и в случае использования квадратичного сплайна, определяют направление касательной к кривой. Кривая не проходит через другие вершины ломаной, однако эти вершины определяют форму кривой и могут быть использованы для изменения (радактирования) формы кривой

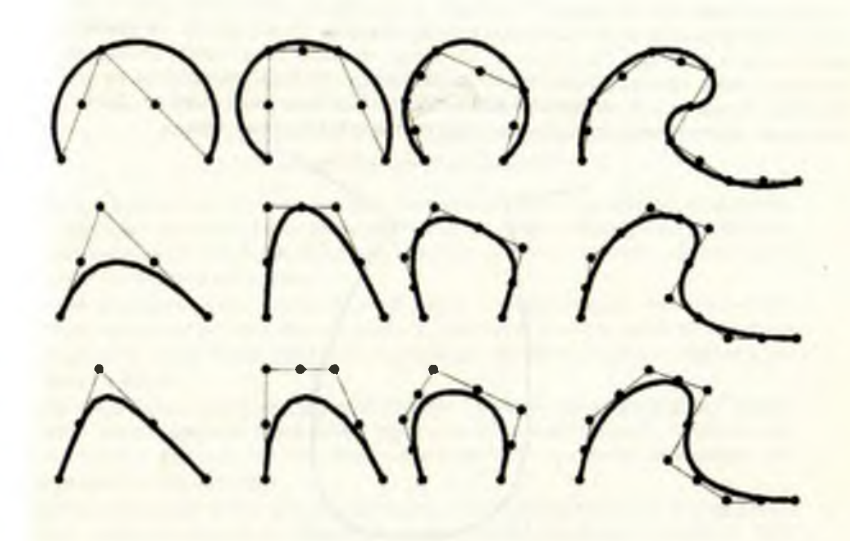

## Рис.1. Салаживание поманой полилинии

На рис. 1 продемонстрированы варианты сглаживания ломаной полилинии, состоящей из 2-х., 3-х. 4-х. и 6-ти сегментов. В верхнем ряду сглаживание произведено дугами окружностей (радиусография). В среднем ряду - квадратичным сплайном, в нижнем - кубическим (по принятой в данном случае терминологии Автокада, фактически же в нижнем ряду сглаживание произведено кривой Безье). Следует особо обратить внимание на то, что в случае 6-ти сегментной ломаной во всех трех случаях кривая проходит через среднюю точку 4-го сегмента, которая является точкой перегиба.

Рис.1 свидетельствует также о том, что наиболее управляемой кривой (кривой, которая ближе всего проходит к начальной ломаной полилинии) является кривая. полученная при использовании опции КВАДРАТИЧНЫЙ. Эта опция может быть использована только в режиме редактирования полилинии, с применением падающего меню Автокада. (В боковом меню опция СГЛАДЬ дает кривую Безье.) Справедливости ради следует отметить, что при относительно большом числе точек различие между квадратичным сплайном и кривой Безье является незначитель-**НЫМ.** 

На рис.2. продемонстрировано оформление проймы в женском изделии с помощью сглаженной полилинии с использованием опции КВАДРАТИЧНЫЙ. Для того чтобы получить линию проймы необходимо иметь ломаную, которую следует сгладить для получения нужного контура. А для построения ломаной нужно иметь опорные точки. Некоторые из них можно ввести, получив значения координат с помощью формул МКО (это точки концов плечевых срезов переда и спинки, точки, лежащие на вертикалях, ограничивающих пройму, и соответствующие самым узким местам переда и спинки; вспомогательные точки, лежащие на биссектрисах нижних углов прямоугольника). Однако этих точек недостаточно для получения требуемого КОНТУРА, ПОЭТОМУ НЕОбХОДИМО ПРОВЕСТИ РЯД ДОПОЛНИТЕЛЬНЫХ ПОСТРОЕНИЙ ДЛЯ НАХОждения недостающих опорных точек. Для этого сначала проведем линии через точки, лежащие на концах биссектрис нижних углов базового прямоугольника, перпендикулярно этим биссектрисам. Получаем точки пересечения этих линий с вертикальной и горизонтальной сторонами прямоугольника. В результате, на вертикальных сторонах получено по две точки. От выше лежащих точек вверх откладываем отрезки, длина которых равна расстоянию между точками, лежащими на одной прямой. Получили еще по одной точке на каждой вертикальной стороне. Далее необходимо найти точки для получения верхнего участка проймы переда.

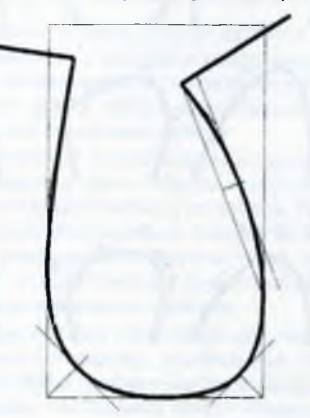

*Рис.2. Оформление проймы в женском изделии.*

Все полученные точки соединим при помощи команды РИСУЙ / ПОЛИЛИНИЯ / 2-х МЕРНАЯ, используя при этом объектную привязку 'конечная точка'. Затем необходимо произвести сглаживание полученной ломаной с использованием опции КВАДРАТИЧНЫЙ.

В качестве вывода проделанной работы можно сказать следующее. Автокад позволяет строить контура любой сложности. Однако для сложных контуров необходимо проведение дополнительных построений (введение дополнительных точек вершин ломаной полилинии), что требует некоторых временных затрат и точного знания закономерностей, по которым Автокад производит сглаживание.